# **Expert Trackball User Guide**

## **Using the Trackball**

Most users find the best way to handle a trackball is by using the fingertips to control the ball while using the thumb and, or ring finger to click the buttons. Try the following steps to find your most comfortable hand position.

- 1. Place your hand over the top of the Expert Trackball, with the heel of your hand at its base or on the wrist rest.
- 2. Relax your wrist and fingers. Note where your fingers fall on the trackball and which buttons are easiest to reach.
- 3. If you would like, reprogram the mouse buttons to best suit your hand position.
- 4. **Factory Default setting – the larger buttons have been programmed for use.**

## **Connecting your Expert Trackball 7.0 to a USB port on a computer**

Plug the cord into your computer's USB port. You may also use the **Mac or PC** spare USB port on your keypad or a USB port on a hub connected to your computer. **You do not need to turn off your computer** before connecting or disconnecting a USB device.

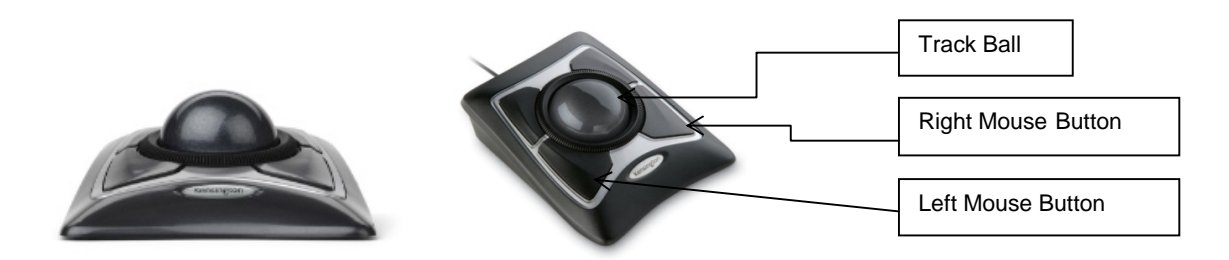

# **Technical Specifications**

#### **Windows**

Windows 7, Windows Vista Windows XP, Trackball Works™ for Windows 1.01

## **Windows**

Windows 7, Windows Vista Windows XP, Mouse Works Windows (6.2.2)

## **Macintosh**

Mac OS X, Trackball Works™ for Mac 1.00

#### **Macintosh**

Mac OS X, Kensington Mouse Works ® for Mac OS X Version 3.0

## **Dimensions**

Height: 251 mm Width: 93 mm Depth: 255 mm Weight: 0.54 kgs